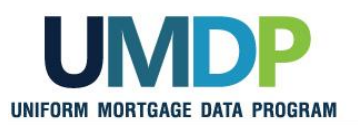

## **Uniform Collateral Data Portal Reference Series for the Lender Admin: 2 - Managing Business Units**

This reference is the second in a series of five references for the Lender Administrator, a Uniform Collateral Data Portal® (UCDP®) user who has authority to set up and manage the business structure within the portal, including the access privileges of other users. This user is known as the lender admin. The focus of this reference is on managing business units. Business units contain lender users, Fannie Mae and Freddie Mac Seller Numbers, lender agent relationships, subordinate business units, and aggregator setup. The other references in this series include:

- **Example: [Series 1: Lender Admin Registration](https://sf.freddiemac.com/content/_assets/resources/pdf/fact-sheet/ucdp_lndradmrgstr.pdf)**
- **[Series 4: Managing Lender Agents](https://sf.freddiemac.com/content/_assets/resources/pdf/fact-sheet/ucdp_mnglndragents.pdf)**

[Series 3: Managing Users](https://sf.freddiemac.com/content/_assets/resources/pdf/fact-sheet/ucdp_manageusers.pdf)

[Series 5: Managing Aggregator Profile](https://sf.freddiemac.com/content/_assets/resources/pdf/fact-sheet/ucdp_mngaggregator.pdf)

The topics covered in this reference include:

- [Managing Business Units Overview](#page-1-0)
- [Assigning and Removing Seller Numbers](#page-1-1)
- [Creating a Child Business Unit](#page-6-0)
- [Renaming a Business Unit](#page-11-0)
- [Deleting a Business Unit](#page-15-0)
- **Einding Additional Assistance**

<span id="page-1-1"></span>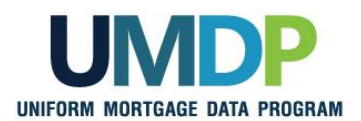

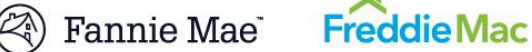

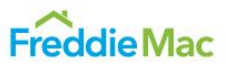

<span id="page-1-0"></span>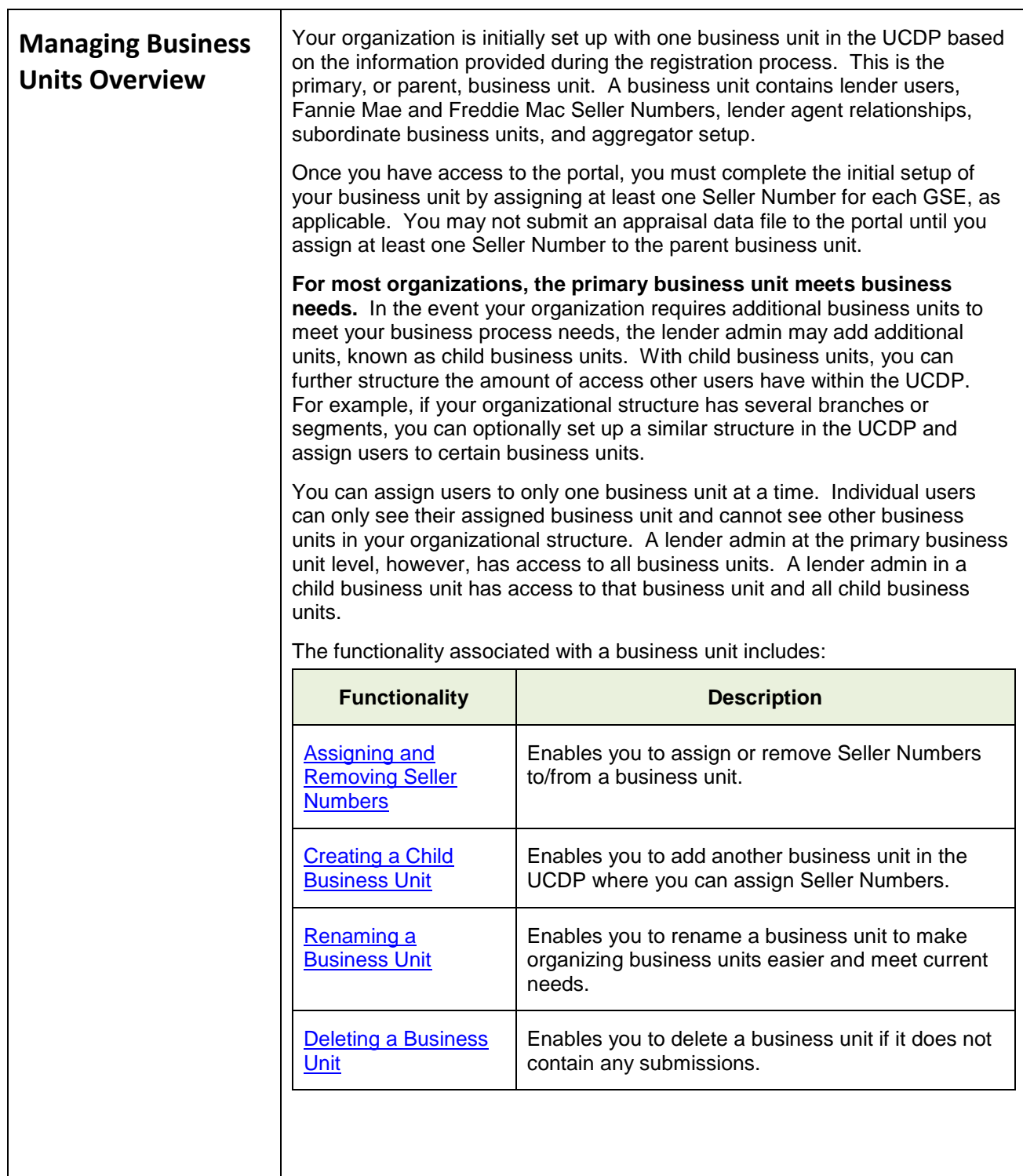

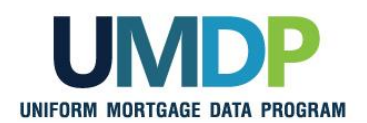

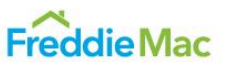

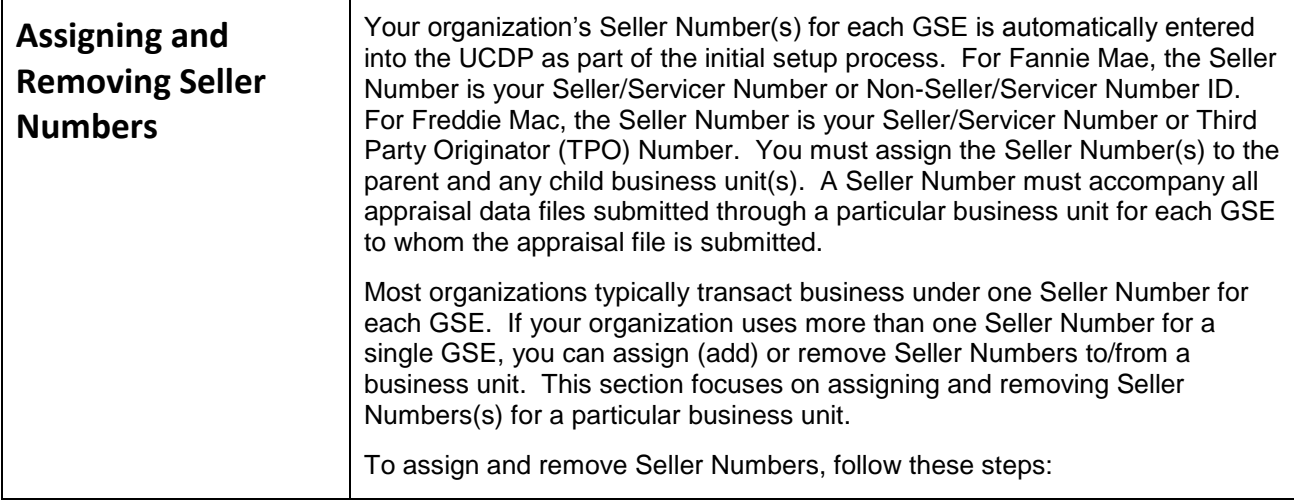

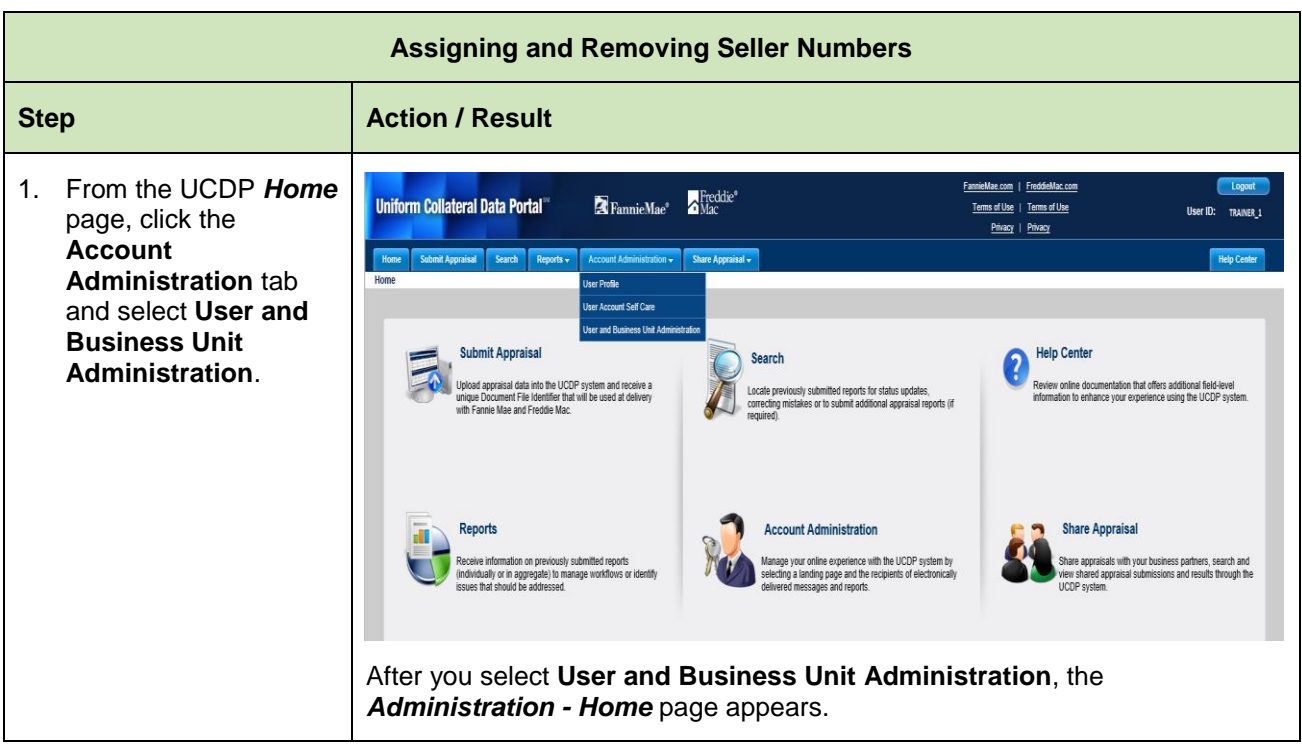

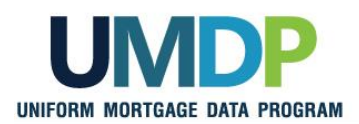

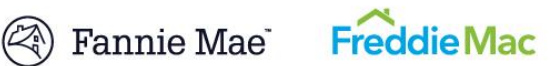

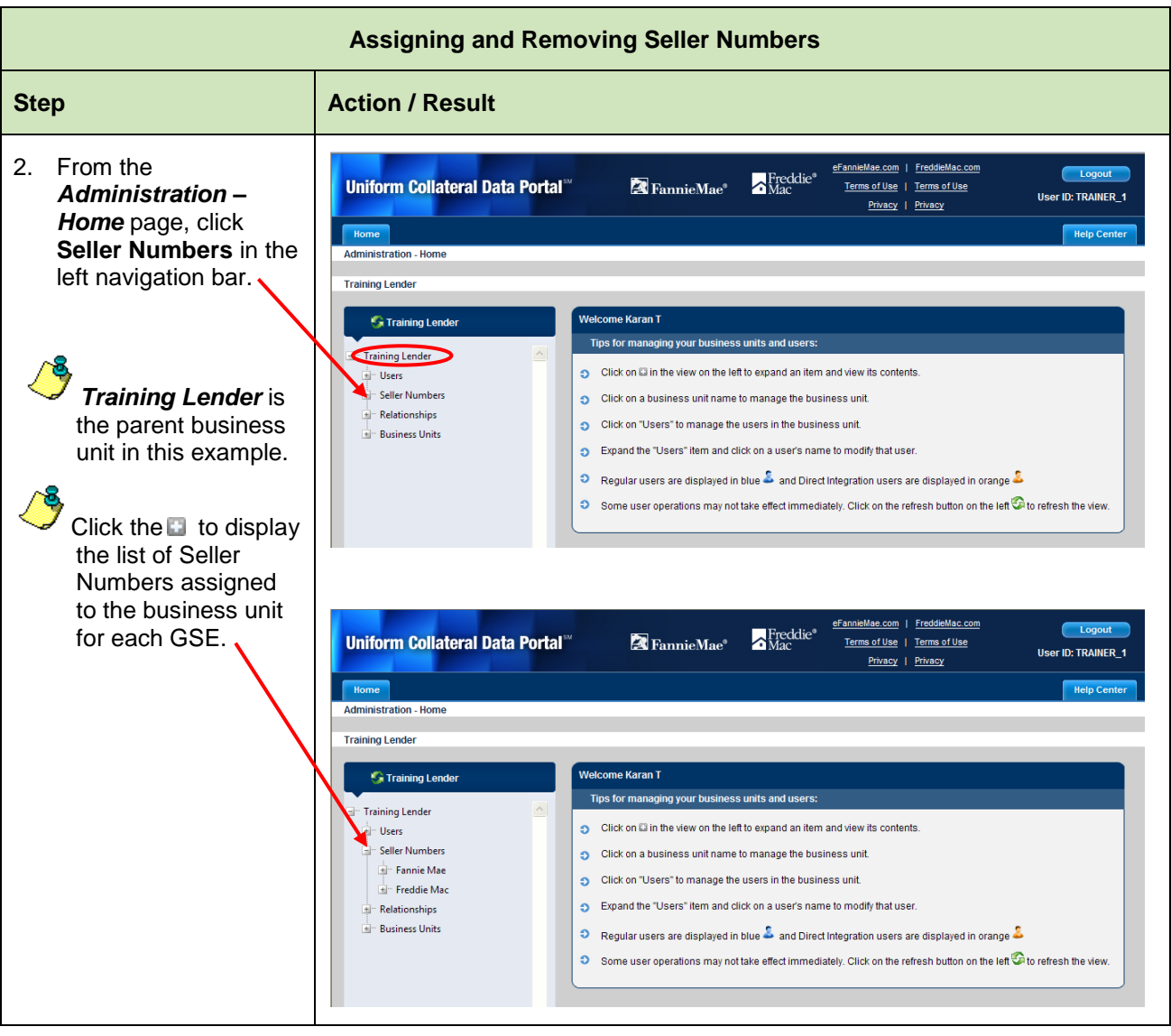

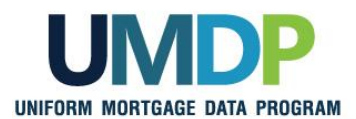

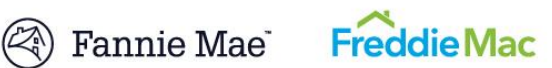

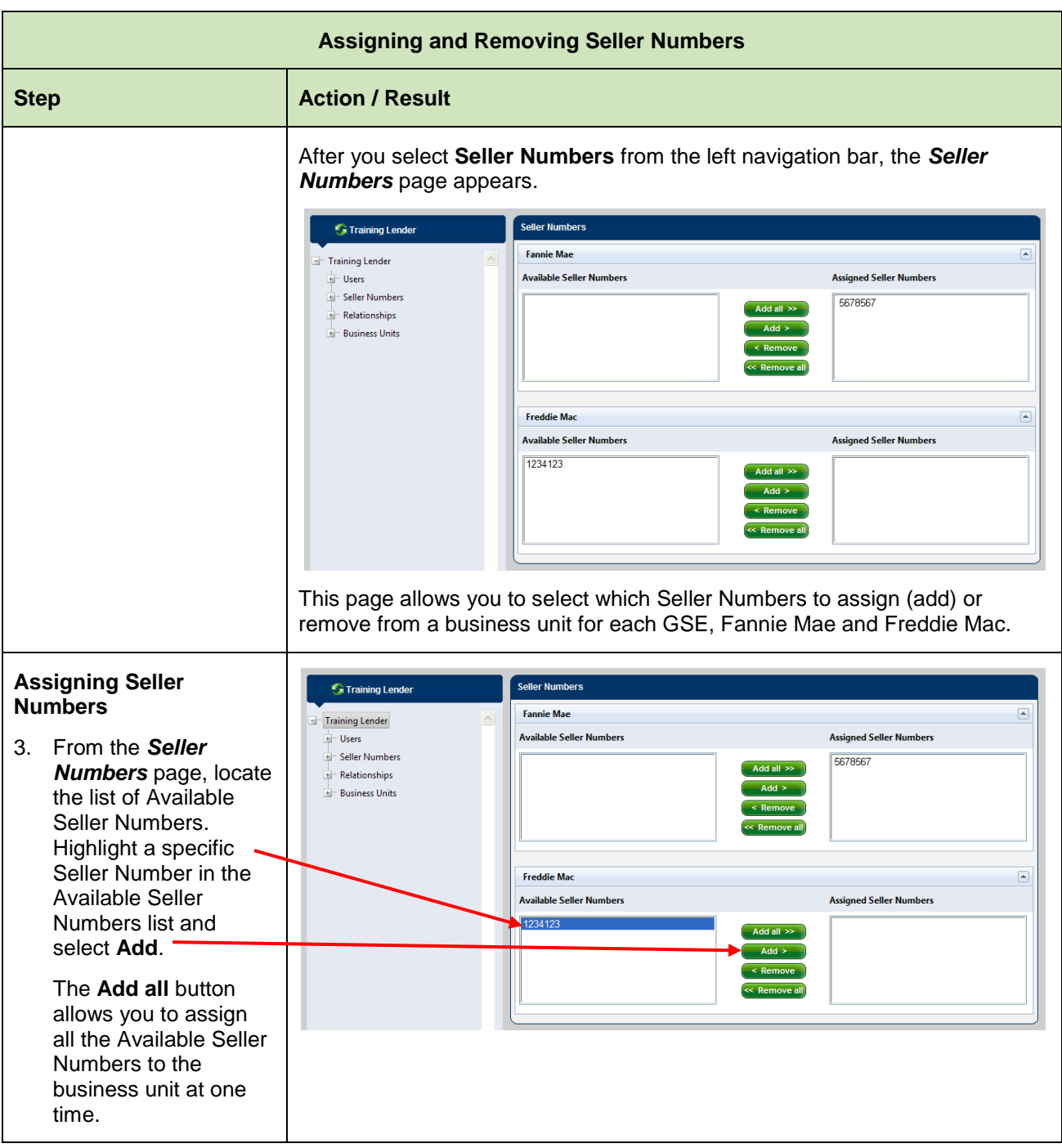

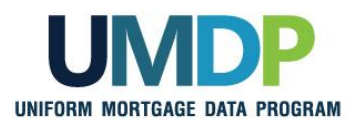

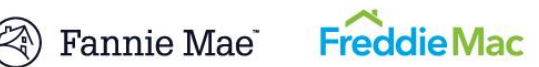

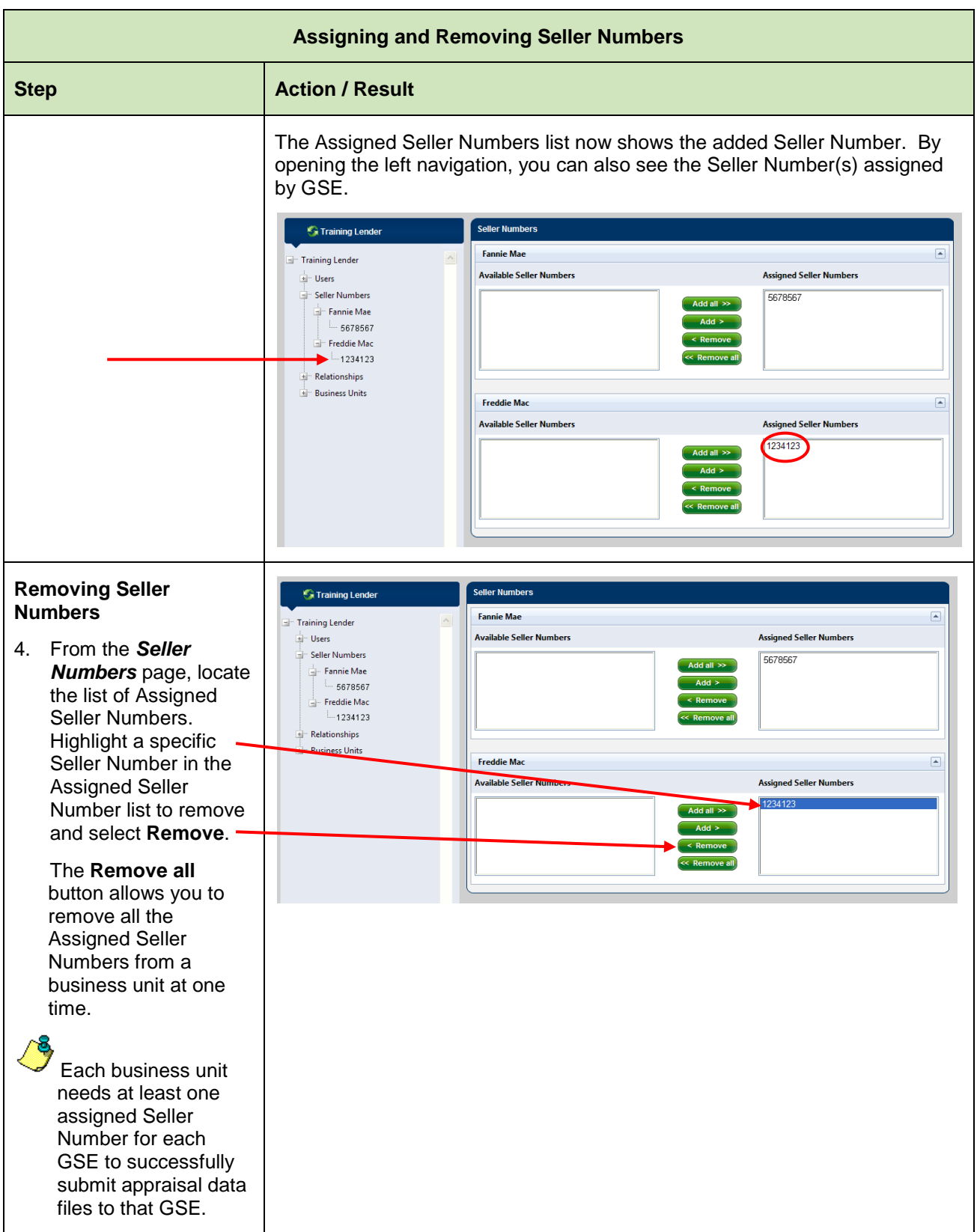

<span id="page-6-0"></span>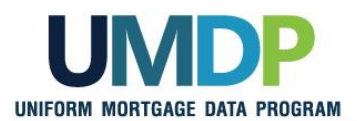

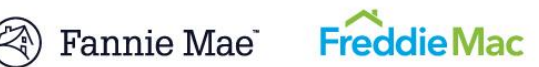

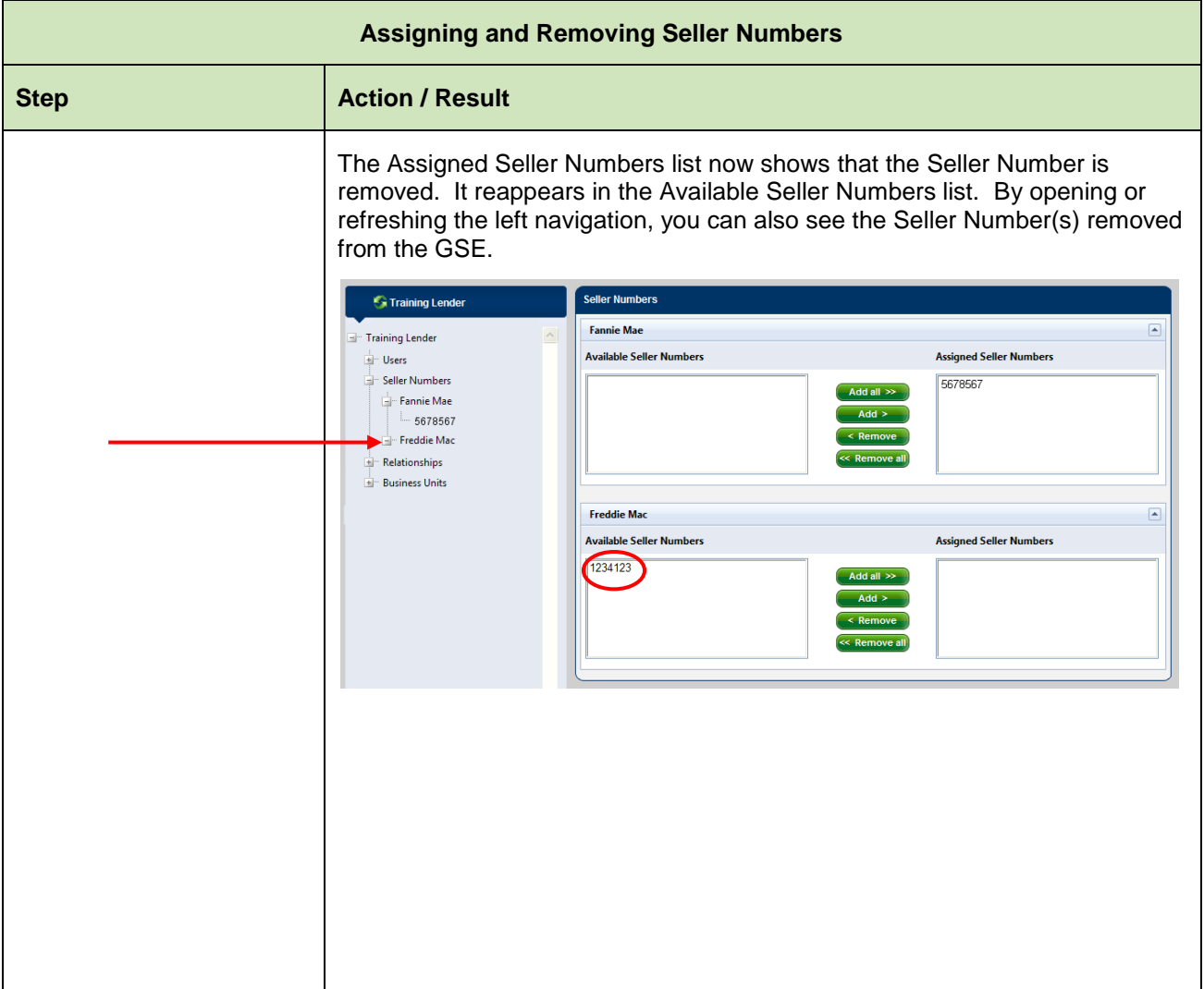

![](_page_7_Picture_0.jpeg)

![](_page_7_Picture_2.jpeg)

**Creating a Child**  You may create additional business units to accommodate your organizational structure and changing business needs. Each created child **Business Unit** business unit contains the same components as the parent business unit including: Users, Seller Numbers, Relationships and Business Units. In this example, Training Lender is the parent business unit. The two child business units underneath Training Lender are ABCDEFG Lending and TUVWXYZ Lending. You can add more business units anywhere within this structure. **S** Training Lender Parent Business Unit **El**<sup>m</sup> Training Lender Film Users E Seller Numbers E Relationships E Business Units Child Business Unit- ABCDEFG Lending + Users E Seller Numbers E<sup>-</sup> Relationships E Business Units ▶ - TUVWXYZ Lending Child Business Unit E<sup>.</sup> Users E Seller Numbers Relationships E Business Units v  $\leq$  $\,>$   $\,$ To create a child business unit, follow these steps:

![](_page_8_Picture_0.jpeg)

![](_page_8_Picture_2.jpeg)

![](_page_8_Picture_107.jpeg)

![](_page_9_Picture_0.jpeg)

![](_page_9_Picture_2.jpeg)

![](_page_9_Picture_105.jpeg)

![](_page_10_Picture_0.jpeg)

![](_page_10_Picture_2.jpeg)

![](_page_10_Picture_57.jpeg)

![](_page_11_Picture_0.jpeg)

![](_page_11_Picture_2.jpeg)

<span id="page-11-0"></span>![](_page_11_Picture_107.jpeg)

![](_page_11_Picture_108.jpeg)

![](_page_12_Picture_0.jpeg)

![](_page_12_Picture_2.jpeg)

![](_page_12_Picture_64.jpeg)

![](_page_13_Picture_0.jpeg)

![](_page_13_Picture_2.jpeg)

![](_page_13_Picture_69.jpeg)

![](_page_14_Picture_0.jpeg)

![](_page_14_Picture_2.jpeg)

![](_page_14_Picture_93.jpeg)

<span id="page-15-0"></span>![](_page_15_Picture_0.jpeg)

![](_page_15_Picture_2.jpeg)

![](_page_15_Picture_73.jpeg)

![](_page_16_Picture_0.jpeg)

![](_page_16_Picture_2.jpeg)

![](_page_16_Picture_198.jpeg)

![](_page_16_Figure_4.jpeg)

![](_page_17_Picture_0.jpeg)

![](_page_17_Picture_2.jpeg)

![](_page_17_Picture_116.jpeg)

![](_page_18_Picture_0.jpeg)

![](_page_18_Picture_2.jpeg)

![](_page_18_Picture_61.jpeg)

<span id="page-19-0"></span>![](_page_19_Picture_0.jpeg)

![](_page_19_Picture_2.jpeg)

![](_page_19_Picture_72.jpeg)

*© 2016 Fannie Mae and Freddie Mac. Trademarks of respective owners.*